# **Capítulo 3**

# **Talleres para apoyar el seguimiento**

Como se mencionó en la introducción general de estas memorias, otro elemento fundamental de la componente de Formación de Docentes del proyecto, es el apoyo constante y el seguimiento al trabajo realizado, por parte de la coordinación del Ministerio. En ese sentido se programaron talleres presenciales de capacitación, seguimiento y evaluación a lo largo de la fase piloto en los que, entre otros temas, se abordaron los siguientes:

(i) explicitación del marco teórico aclarando aspectos conceptuales acerca de la mediación instrumental, las representaciones ejecutables, la cognición situada y la fluidez algorítmica y conceptual;

(ii) diseño de situaciones problema con tecnología; y

(iii) evaluación del desempeño de los estudiantes. En esta sección se recogen talleres elaborados por el equipo de educadores del Ministerio de Educación y por el doctor Moreno para apoyar el seguimiento y orientar el trabajo de las regiones hacia el diseño de actividades con tecnologías, en diferentes tópicos del currículo de matemáticas para la educación básica secundaria y media.

# **Guía para el análisis de actividades** con calculadora<sup>1</sup>

*Ana Celia Castiblanco Paiba, Fabiola Rodríguez García y Martín Eduardo Acosta Gempeler* Grupo coordinador Ministerio de Educación Nacional

Una vez se ha diseñado una actividad, conviene hacer un análisis cuidadoso, antes de aplicarla con un grupo. Para ello se recomienda seguir los pasos que se listan a continuación.

1. Realice la actividad poniéndose en el lugar de sus alumnos.

Analice las instrucciones y las preguntas planteadas y haga las aclaraciones o modificaciones que considere necesarias para que haya una mejor comprensión de la tarea a desarrollar.

2. Revise los objetivos que espera alcanzar con la actividad.

3. Estudie cómo se ve reflejado en la actividad el marco teórico del proyecto. Formúlese preguntas como:

*¿Cómo se aprovecha el papel mediador y el papel expresivo de la tecnología?*

*¿Cómo se potencia el pensamiento matemático?*

*¿Cómo se evidencia la interacción entre la exploración y la sistematización?*

4. Describa en detalle lo que usted espera que el alumno haga y concluya, cuando realiza la actividad.

5. Discuta cuáles son las dificultades que podrían enfrentar los alumnos. Piense en los posibles errores que podrían cometer y de qué manera debería intervenir el profesor ante estas dificultades y errores.

6. Haga un listado de los aspectos que pueden ser evaluados con esta actividad y para cada uno precise dos o tres indicadores de lo que espera observar.

7. Haga una propuesta para mejorar, enriquecer o ampliar la actividad.

8. Si usted tuviera que entregar un informe sobre el desarrollo de la actividad con los alumnos, identifique qué aspectos tendría en cuenta respecto a la observación del trabajo y a los productos entregados.

Con base en esta guía, en uno de los seminarios presenciales se estudiaron algunas de las actividades realizadas por los maestros participantes y se retroalimentó el trabajo para una mejor elaboración de las mismas.

# **Guía para una actividad con el CBL**

*Martín Eduardo Acosta Gempeler y Fabiola Rodríguez García* Grupo Coordinador Ministerio de Educación Nacional

El propósito de esta actividad es brindarles la oportunidad de aprender a preparar y llevar a cabo un experimento utilizando el CBL. Es posible que muchos de ustedes no hayan tenido tiempo de explorar los manuales y el material contenido en el CD de Texas Instruments; otros han intentado hacerlo, pero han encontrado dificultades en algunos aspectos del proceso.

Vamos a intentar presentar de manera detallada todo el proceso de preparación de los equipos, el desarrollo del experimento y el análisis de datos, de manera que las dificultades sean mínimas y puedan repetir después el proceso en sus instituciones.

## **Introducción**

1) ¿Qué es el CBL?

El CBL (Calculator Based Laboratory) es un multímetro que recibe impulsos eléctricos y los convierte en señales digitales. Posee cinco canales en los cuales pueden conectarse sensores que transforman las señales físicas (temperatura, movimiento, presión, intensidad de luz, sonido, etc) en impulsos eléctricos.

Dentro de la dotación que entregó el Ministerio de Educación en la fase piloto, se encuentran 4 CBL, cada uno con un sensor de temperatura, un sensor de electricidad y un sensor de intensidad de luz. Estos no son los únicos sensores que pueden conseguirse. Si sus instituciones están interesadas, pueden adquirir más sensores para realizar una gran variedad de experimentos de física, química y biología.

El CBL puede almacenar los datos de las mediciones en listas que puede enviar luego a la calculadora, o puede enviarlos al mismo tiempo que los registra. Generalmente produce dos listas, una con los datos del tiempo (instantes en que recibe los datos) y otra con los datos de la medición. Pero puede recibir datos simultáneos de hasta tres sensores diferentes.

Para la realización de los experimentos, es necesario programar el CBL para definir cuántos datos tomar, de qué canales, y cada cuánto tiempo. Por eso es necesario tener un programa en la calculadora o en el computador que controlen el funcionamiento del CBL.

2) ¿Cómo programar el CBL?

Pueden escribirse programas directamente en la calculadora o el computador para controlar el CBL. Texas Instruments ofrece programas ya listos para diversos experimentos, que pueden ser transmitidos a la calculadora.

3) ¿Qué hacer con los datos recogidos por el CBL?

Las listas de datos se almacenan en la calculadora donde pueden realizarse análisis funcionales o estadísticos y representarse por medio de gráficos o tablas. Este es el mayor interés desde el punto de vista matemático, pues una de sus tareas es la modelación de situaciones reales con el fin de explicar y predecir fenómenos.

# **El experimento**

El experimento que vamos a realizar está adaptado de uno propuesto en el *Libro de experimentos del sistema CBL* que viene con la dotación del Ministerio de Educación: experimento M5, pag 19. Consiste en recoger datos de temperatura del agua en un recipiente, para analizarlos.

## *1. Material necesario:*

– recipiente resistente al calor

- agua hirviente
- CBL + sensor de temperatura
- programa HEAT
- calculadora.

# *2. Instalación del programa que controlará el experimento*

El CD entregado con la dotación del Ministerio contiene todos los programas necesarios para los experimentos descritos del Libro de Experimentos. Al seleccionar el botón CBL de la página de presentación del CD pueden instalarse todos los programas en el computador. Los programas quedarán instalados en el siguiente directorio:

#### **C:\Archivos de Programa\ TI Education\ TI-Graph Link-92plus español\CBL-CBR**

En este directorio quedarán instalados los siguientes grupos de programas generales del CBL:

- Chem-bio para experimentos de química
- Physci para experimentos de biología

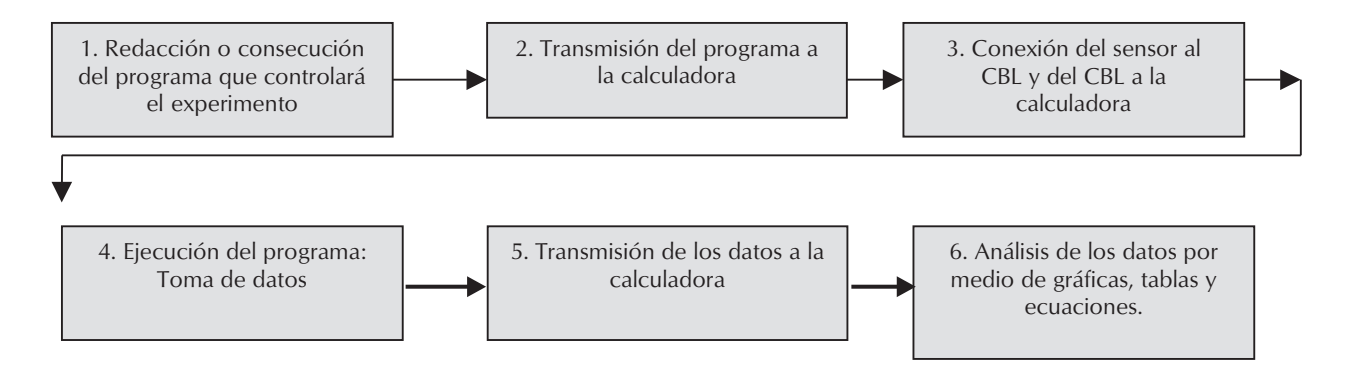

#### **Secuencia de una actividad con el CBL:**

*Figura 1*

– Physics para experimentos de física.

Además, se crearán los subdirectorios **wb1** y **wb3**. En el directorio wb1 se encuentra el archivo **wb192p-1.9xg** que es un archivo comprimido con el grupo de programas del Libro de Experimentos. Al transmitir este archivo a la calculadora, se registrarán los diferentes programas.

# *3. Transmisión del programa a la calculadora*

a) Conecte el cable Graph-Link a un puerto Com libre en su computador y a la calculadora. (**Nota**: algunos computadores sólo tienen un puerto Com que está ocupado con el ratón. En este caso deberá desconectar el ratón, conectar el cable Graph-Link y reiniciar su computador. Como no tendrá ratón, deberá controlar el Windows con el teclado)

b) Abra el programa TI-Graph Link 92 Plus en su computador: aparecerá la siguiente ventana:

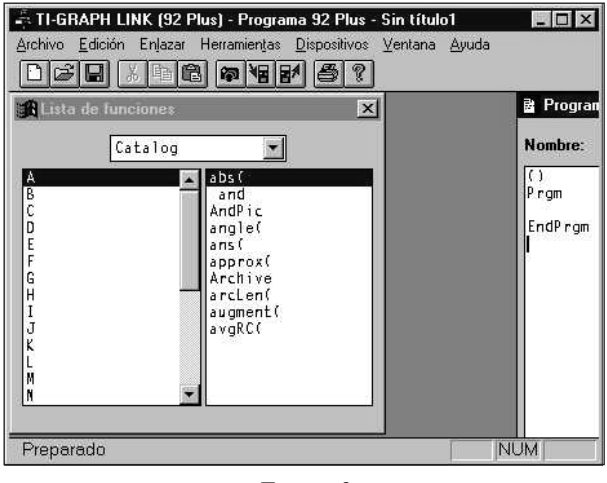

*Figura 2*

c) Seleccione la opción Enviar del menú Enlazar. Aparecerá la siguiente ventana

d) Asegúrese de estar ubicado en el subdirectorio **wb1** y seleccione el archivo **wb192p-**

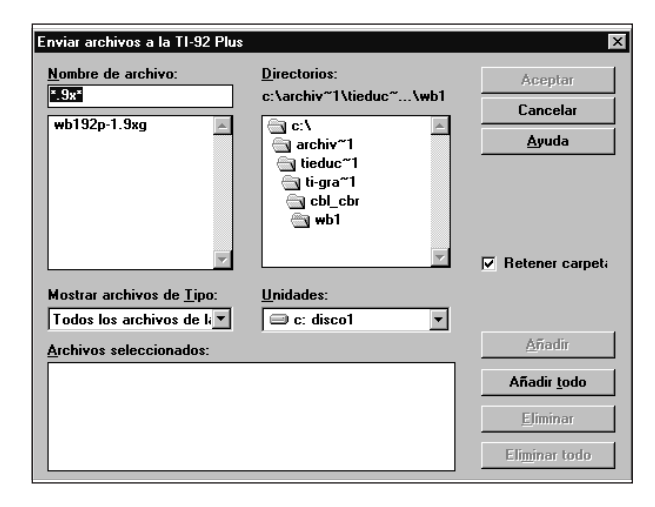

*Figura 3*

**1.9xg**. Luego oprima el botón A**ñ**adir y por último el botón Aceptar. Deberá iniciarse la transmisión de los programas a la calculadora. (Si obtiene algún mensaje de error debe revisar la conexión del cable a la calculadora, y el puerto Com seleccionado para la transmisión de datos).

e) Una vez finalizada la transmisión de los programas haga clic en Aceptar.

**Nota:** los programas escritos en ingles, como los que acabamos de transferir a la calculadora, no funcionarán en las calculadoras que están en español. Además, es posible que se presenten errores de memoria al ejecutar el programa. Si tiene problemas de memoria, intente liberar memoria borrando programas o archivos innecesarios.

# *4. Conexión del sensor al CBL y del CBL a la calculadora*

Conecte el sensor de temperatura en el canal 1 del CBL y conecte el CBL a la calculadora. Recuerde oprimir fuertemente el cable de conexión.

#### *5. Preparar el material del experimento*

Asegúrese de tener agua hirviendo y prepare el recipiente para verterla.

### *6. Ejecutar el programa*

En la pantalla HOME escriba **heat()** y oprima ENTER. Aparecerá la pantalla de presentación. Al oprimir ENTER nuevamente, comenzará la ejecución del programa. Se le pedirá que defina el intervalo de tiempo entre datos: escriba 60 (segundos). El programa tomará 36 muestras de temperatura cada 60 segundos.

Vierta el agua hirviendo en el recipiente e introduzca el sensor dentro del agua. Luego oprima ENTER para comenzar la toma de datos.

Usted verá aparecer la pantalla de graficación y los puntos correspondientes a las parejas ordenadas (tiempo, temperatura). Espere hasta terminar la toma de datos para realizar el análisis de los mismos.

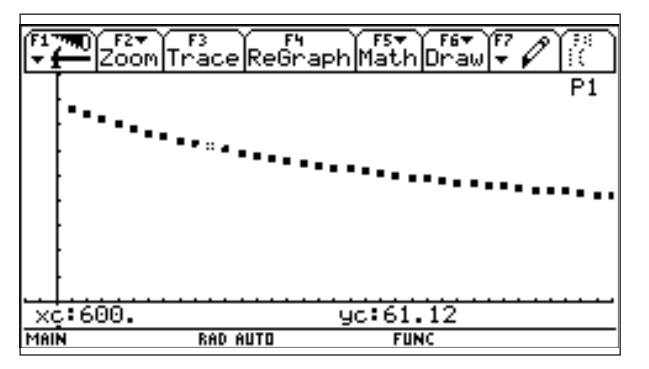

*Figura 4*

# *7. Preguntas orientadoras con respecto a la gráfica de puntos*

a) ¿Qué forma aproximada tiene la gráfica de puntos? ¿ Podría ser una recta? ¿Una parábola? Explique su razonamiento.

b) Describa el comportamiento de las variables.

c) Prediga la tendencia de la gráfica de puntos para valores de tiempo mayores a 36 minutos.

d) ¿Alcanzarán los puntos de datos el valor  $y = 0?$ 

e) ¿Cuál será la temperatura más baja que se registre?

f) ¿En qué instante aproximadamente el agua presenta una temperatura aproximada de 45°?

g) ¿En qué instante aproximadamente el agua tendrá una temperatura aproximada de 20°C?

h) ¿Podría calcular la temperatura que tenía el agua 15 minutos antes de comenzar la experiencia? Explique su respuesta.

# *8. Modelación matemática de los datos*

a) ¿Qué tipo de función se ajustará mejor a los datos?

b) Calcule la regresión correspondiente y almacene la ecuación en *y*1 (o en una variable que tenga disponible)

Ubíquese en cualquier otra ventana y opima la tecla APPS. Seleccione 6: Data/Matrix Editor (Current)

Obtendrá la tabla con los datos tomados.

Seleccione F5 + Calc. Obtendrá una ventana como la de la figura 6.

Seleccione el tipo de regresión que considera se ajusta mejor a los datos y asigne a la variable *x* los valores de la columna c1 y a la variable *y* los valores de la columna c2 (figura 7).

Almacene el resultado en *y*1 (o en una variable que tenga disponible) (figura 8).

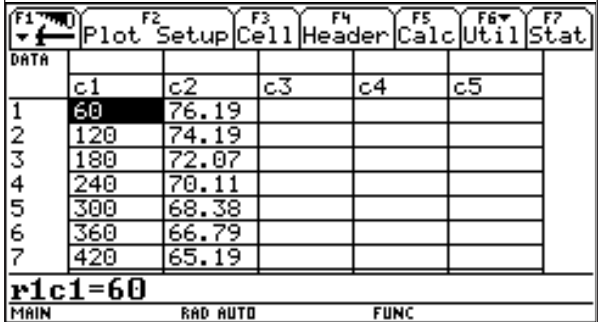

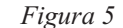

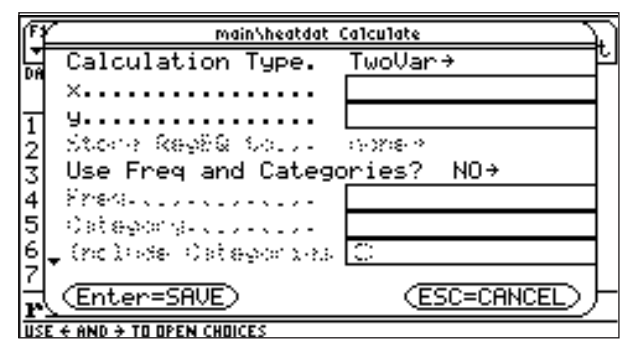

*Figura 6*

Oprima ENTER ¿Qué función obtiene?

a) Realice la gráfica y compruebe que se trata de un ajuste razonable.

b) De acuerdo con la expresión algebraica obtenida, explique qué significa cada variable y cada constante, con respecto al experimento.

c) ¿El modelo matemático se ajusta a la realidad? Si no, ¿en qué difiere? ¿Qué cambios debe hacer para ajustar el modelo a la realidad?

d) De acuerdo con la función obtenida:

• ¿En qué momento el agua alcanzará una temperatura de 36°C?

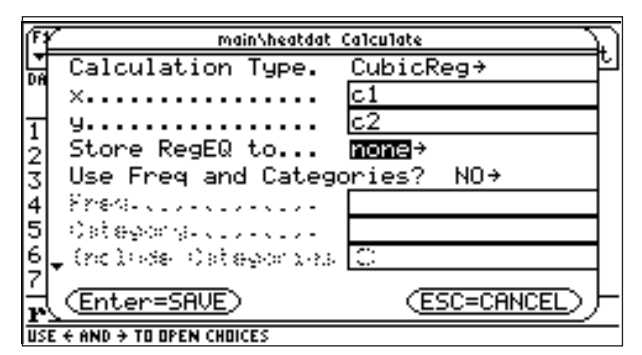

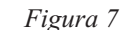

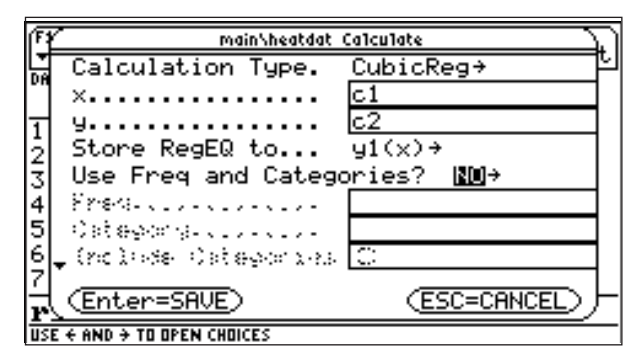

*Figura 8*

- ¿En qué momento el agua alcanzará la temperatura ambiente? Explique su respuesta a la luz del modelo y a la luz de la experiencia.
- ¿En qué momento, teóricamente, la temperatura del agua se situará 1°C por encima de la temperatura ambiente?
- ¿En qué momento el agua estaba a 75°C?
- ¿Qué temperatura tenía una hora antes de la medición?
- ;A qué velocidad (°C/segundos) perdía el agua su calor?

# **Exploraciones numéricas**

*Luis Moreno Armella* CINVESTAV–IPN, México

# **1. Introducción**

La reflexión central que propone este ensayo está articulada alrededor de la idea de *mediación instrumental*. Cualquier proceso de *construcción de conocimiento* es un proceso mediado por un instrumento material o simbólico. Es fácil dar ejemplos: el microscopio para el biólogo, el telescopio para el astrónomo o sencillamente el lápiz (para cualquier persona que escriba con tal instrumento), para casi todos.

Los instrumentos de mediación son un buen indicio de la naturaleza de las actividades materiales e intelectuales de las distintas épocas. Debe mencionarse también que, debido a la naturaleza mediada del aprendizaje, cualquiera sea la tecnología que empleemos, ella siempre modifica la naturaleza del conocimiento que construimos. Hay pues una relación indisociable entre la tecnología y la epistemología, disciplina ésta que se ocupa de la naturaleza del conocimiento.

Un tema que siempre ha sido fascinante es la exploración de las sumas infinitas. El término *siempre* hay que precisarlo porque los matemáticos griegos no veían con buenos ojos la presencia explícita del infinito. El *método de exhaución* perfeccionado por Arquímedes es una muestra muy clara de cómo eludir el trato directo con el infinito. El moderno método ε−δ de los cursos introductorios del análisis y el cálculo es una decantación extraordinaria de esta *metodología de evasión del infinito*.

Sin embargo, limitándonos al periodo de desarrollo de la matemática del cálculo (siglos XVII y XVIII) encontramos una fuente casi inagotable de sumas y productos "infinitos" *tratadas como si fueran sumas finitas*.

### **2. La serie armónica**

Un ejemplo notable, para empezar, lo constituye la suma armónica

$$
1 + \frac{1}{2} + \frac{1}{3} + \frac{1}{4} + \cdots
$$

Hay muchas demostraciones de que tal suma es infinita. Sabemos que esto significa que no importa qué tan grande elijamos una constante M, siempre será posible sumar un *número conveniente* de términos para que ocurra lo siguiente:

$$
1 + \frac{1}{2} + \frac{1}{3} + \dots + \frac{1}{n} \ge M.
$$

La exploración numérica de las sumas  $\sum_{k=1}^{n} (1 / k)$  puede hacerse con la TI-92. En el menú de inicio (HOME) pulsamos F3 y abrimos los ofertas de cálculo que nos hace la calculadora. Allí, en el lugar 4 encontramos ∑ (sum) que es la opción que nos permite calcular sumas usando la siguiente sintaxis

$$
\sum \left(\frac{1}{k}, k, 1, 100\right)
$$

en caso de que deseemos calcular la suma de los primeros 100 términos. Si lo hacemos, obtenemos el resultado

$$
\sum_{k=1}^{100} \frac{1}{k} \approx 5.187378.
$$

En el texto, es más cómodo representar esta suma mediante la notación

$$
S_{100}(1 / k).
$$

Otro cálculo nos permite obtener

$$
S_{200}(1 / k) \cong 5.878031,
$$

y otro más

$$
S_{300}(1 / k) \cong 6.282664.
$$

Estos resultados nos van convenciendo, poco a poco, de que las sumas  $S_N(1/k)$  van aumentando lentamente aún cuando aumentemos considerablemente el valor de *N*. Si hacemos una tabla nos convencemos más de esto (tabla 1).

Sin embargo, la serie es divergente. Decimos *serie* para indicar que nos interesa el valor límite de las sumas, que escribimos mediante

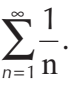

**Tabla 1**

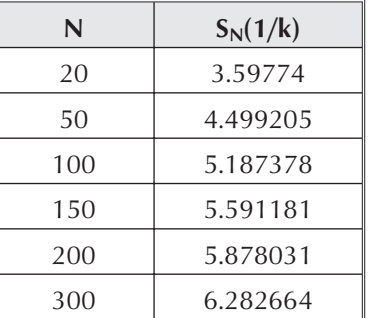

Quizá la forma más clara de mostrar la divergencia de la serie armónica, sea la comparación de los valores de las sumas parciales

con áreas respectivas bajo la curva *y x*  $=$  $\frac{1}{1}$ .

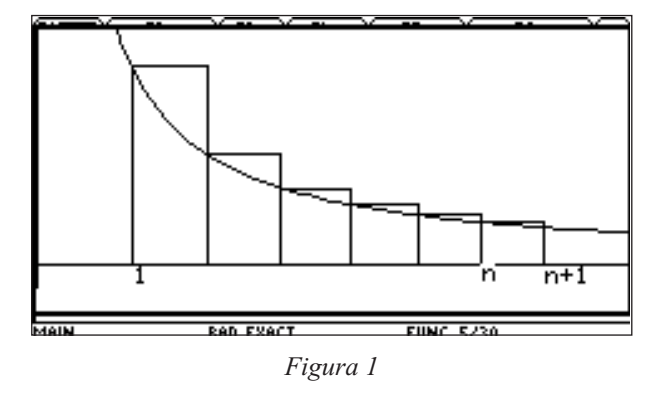

La suma de las áreas de los rectángulos es

$$
1 + \frac{1}{2} + \frac{1}{3} + \frac{1}{4} + \dots + \frac{1}{n}
$$

y es mayor que el área bajo la curva entre 1 y *n* +1. Dicha área, por definición, es el logaritmo neperiano de *n* +1

$$
\int_{1}^{n+1} \frac{du}{u} = ln(n+1)
$$

Si *n* aumenta, entonces el valor de  $ln(n)$  aumenta. La función logaritmo **no** está acotada. En efecto, si la función logaritmo estuviese acotada por la constante *M* tendríamos que, para todo *n* natural,  $ln(n) \leq M$ . Por lo tanto, al tomar exponencial a ambos lados de esta desigualdad, obtenemos *n* ≤ *eM*. Y entonces la constante *eM* sería mayor que cualquier número natural, lo que es imposible.

Como

$$
1 + \frac{1}{2} + \frac{1}{3} + \dots + \frac{1}{n} > \ln(n+1)
$$

entonces las sumas  $S_N(1/k)$  no están acotadas.

A pesar de que  $S_N(1/k)$  se *escapa* al infinito a medida que n crece, la tabla anterior indica que la *velocidad de escape* de las sumas *SN(1/k)* es pequeña. Podemos estimar con bastante precisión y claridad lo que esto significa. Para ello introduzcamos la notación siguiente: *Np* es el *menor natural* tal que  $S_{Np}(1/k) \ge p$ .

Se puede entonces construir una tabla como la número 2:

**Tabla 2**

| $\boldsymbol{p}$ | $N_P$          | $S_{Np}(1/k)$ |
|------------------|----------------|---------------|
| $\overline{2}$   | $\overline{4}$ | 2.083         |
| 3                | 11             | 3.02          |
| 4                | 31             | 4.027         |
| 5                | 83             | 5.002         |
| 6                | 227            | 6.004         |
| 7                | 616            | 7.001         |
| 8                | 1674           | 8.000486      |
| q                | 4550           | 9.000208      |

Se necesitan 12 367 sumandos para superar *p* =10 y la suma vale (aproximadamente) 10.00004. Al hacer los cocientes *Np/Np–1* se observa que se van aproximando al número *e* = 2.71828. En efecto, veamos la tabla 3:

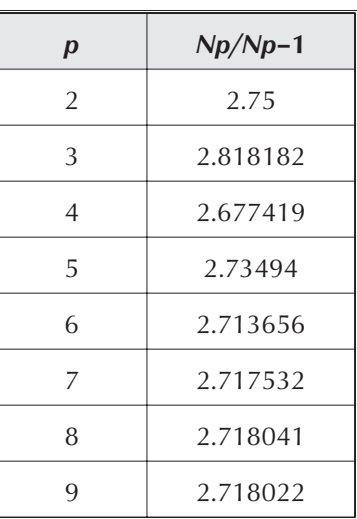

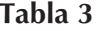

Para *N* = 9 se observa que hay 4 cifras coincidentes con *e* = 2.71828. De manera que, para que la suma  $S_N(1/k)$  vaya de un número natural al siguiente, casi hay que ir triplicando el número de sumandos.

Para darnos una idea numérica un poco mejor de lo que esto significa, notemos que  $N_{10}$  = 12 367. Por lo tanto, para llegar al 11 necesitamos del orden de 36 000 términos (un poco menos) y para llegar al 12 del orden de 100 000 términos.

¿Cómo hemos realizado estos cálculos? La TI-92 trae un lenguaje de programación (versión del QBASIC) que nos permite resolver este problema (figura 2).

Por el momento no vamos a explicar la estructura de este programa.

| F5<br>F6▼<br>" Control I/O Var Find Mode                                        |
|---------------------------------------------------------------------------------|
| ^am<br>:Disp"cuantos sumandos para que suma>p"<br>:Input"valor a rebasar p=", p |
| ∶0→suma<br>, 1, 1000000<br>:For i                                               |
| :suma+1⁄ì→suma<br>If suma>p<br>:Goto gt                                         |
| EndFor<br>gt                                                                    |
| "numero sumandos=",i<br>∶Disp<br>:Disp "suma=", suma                            |
| MAIN<br><b>FUNC</b><br>RAD AUTO                                                 |

*Figura 2*

# **3. La serie armónica alternante**

Vamos a estudiar a continuación la serie armónica *alternante*

$$
1 - \frac{1}{2} + \frac{1}{3} - \frac{1}{4} + \frac{1}{5} - \frac{1}{6} + \dots
$$

Daremos argumentos para mostrar que esta suma infinita *vale*  $ln(2)$ . Es decir, que

$$
\sum_{n=1}^{\infty} \frac{(-1)^{n+1}}{n} = \ln(2) \approx 0.6931472 \cdots
$$

En la pantalla HOME pulsamos F3 y de allí elegimos la opción 4 (Σ suma). Escribimos

$$
\sum ((-1) \wedge (n+1) / n, n, 1, 20),
$$

lo cual equivale a

$$
\sum_{n=1}^{20} \frac{(-1)^{n+1}}{n} \cong 0.6687714.
$$

Conviene hacer una tabla para observar sistemáticamente los valores que van tomando las sumas.  $S_n = \sum_{k=1}^n (-1)^{k+1} / k$  $=\sum_{k=1}^{n}(-1)^{k+1}/k$  (tabla 4).

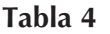

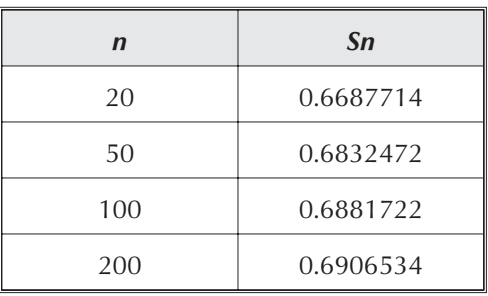

Pero si sumamos un número impar de sumandos cada vez obtenemos una tabla como la número 5.

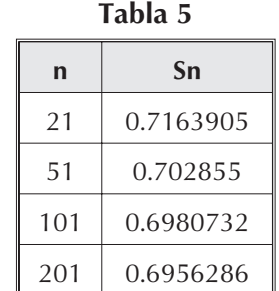

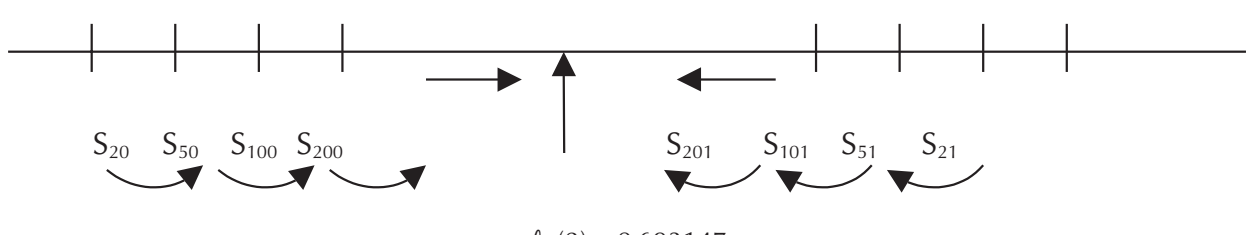

 $ln(2) \approx 0.693147$ 

*Figura 3*

Las sumas con una cantidad par de sumandos van *creciendo* y aproximándose a ln(2). Las sumas con una cantidad impar de sumandos van *decreciendo* y aproximándose a  $ln(2)$ .

Demos otros valores de las sumas parciales (tabla 6).

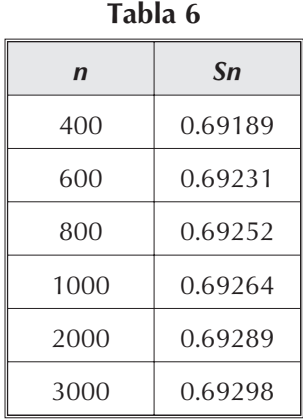

Se ve que la convergencia es lenta, pues con 3000 sumandos todavía no alcanzamos las milésimas ya que  $ln(2) \approx 0.69314$ .

### **4. Una serie para** *e*

Quizá la serie más conocida para aproximar el número *e* = 2.718281828... sea la *serie factorial*

$$
\sum_{k=0}^{\infty} \frac{1}{k!} = e,
$$

Donde  $k! = 1 \times 2 \times 3 \times ... \times k$  y 0! =1.

De nuevo, usando ∑ y la definición de *n*! que viene en el menú Probability de  $2<sup>nd</sup>$ +MATH, si S<sub>n</sub> =  $\sum_{k=0}^{n} 1/(k!)$ , obtenemos valores como los registrados en la tabla 7)

**Tabla 7**

| $\mathbf n$ | Sn        |
|-------------|-----------|
| 5           | 2.71666   |
| 6           | 2.71805   |
| 7           | 2.718254  |
| 8           | 2.718279  |
| 9           | 2.718282  |
| 10          | 2.7182818 |

con lo cual se comprueba que la aproximación al valor numérico de *e* es muy rápida. Si decidimos usar 12 cifras decimales, y el hecho de que *e* ≅ 2.71828182846, obtenemos valores como los de los tabla 8.

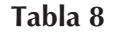

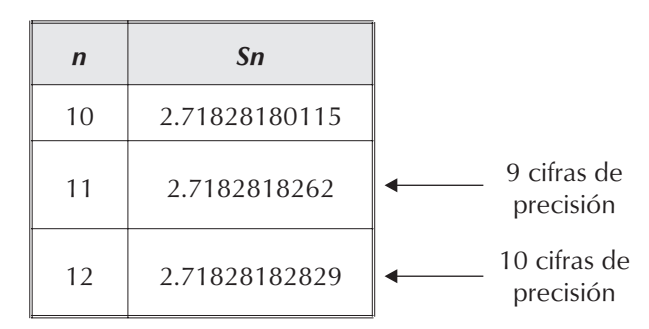

De modo que,

 $e - S_{12} \cong 0.000000000173 \cong 1.728 \times 10^{-10}$ ,

¡lo cual es una diferencia muy pequeña!

La serie ∑1/*k*! es pues un buen instrumento para aproximar el valor numérico de *e*.

#### **5.** Una serie para  $\pi$

Estudiemos ahora la serie de Leibniz

$$
S_n = \sum_{k=1}^n \frac{(-1)^{k+1}}{2k-1}.
$$

Algunos de los valores de sus sumas parciales aparecen en la tabla 9.

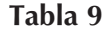

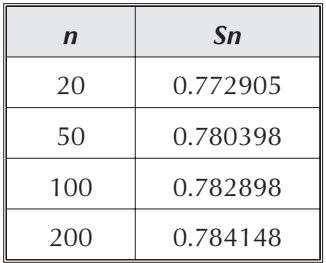

Las sumas van aproximando  $\pi/4 = 0.785398...$ Si  $n = 500$  obtenemos  $S_{500} = 0.784899$ , de donde  $\pi/4$  – S<sub>500</sub> = 0.000499. Podemos mejorar esta aproximación a  $\pi/4$ . Tomando *n* = 7000 obtenemos  $S_{7000}$  = 0.785362... que ya coincide con  $\pi/4$  hasta las diezmilésimas.

## **6. La serie de Euler**

Usaremos este nombre para la serie ∑1/*n*<sup>2</sup> que sirve para calcular  $\pi^2/6$ . Hagamos una tabla de algunas de las aproximaciones  $S_n = \sum_{k=1}^n 1/k^2$  (tabla 10).

| $\mathbf n$ | Sn       |
|-------------|----------|
| 20          | 1.596163 |
| 40          | 1.620243 |
| 100         | 1.634983 |
| 200         | 1.639946 |
| 500         | 1.642936 |

**Tabla 10**

Ahora bien, el valor numérico que nos da la TI-92 de  $\pi^2/6$  es

$$
\frac{\pi^2}{6} \cong 1.644934...
$$

de modo que 500 sumandos de la serie sólo nos permiten aproximar hasta las centésimas. Los 1000 términos nos dan *S*<sup>1000</sup> = 1.643934... que no alcanza el tercer decimal. Para  $n = 2000$  tenemos  $S_{2000} = 1.644434...$  con lo que se alcanza el tercer decimal, pero todavía no el cuarto. Con *n* = 3000 tenemos *S*<sup>3000</sup> = 1.64460078.

# **7. El producto de Wallis**

En su Arithmetica Infinitorum (1655) Wallis publicó el siguiente resultado:

$$
\frac{\pi}{2} = \frac{2 \times 2}{1 \times 3} \cdot \frac{4 \times 4}{3 \times 5} \cdot \frac{6 \times 6}{5 \times 7} \cdots,
$$

el cual es una expresión conocida como el *producto infinito de Wallis*. Vamos a usar la opción 5 del menú F3 en la pantalla HOME, para realizar una estimación numérica de los productos parciales de Wallis.

Primero debemos expresar el producto de una forma compacta

$$
P(n) = \frac{2 \times 2}{1 \times 3} \cdot \frac{4 \times 4}{3 \times 5} \cdots \frac{2n \times 2n}{(2n-1) \times (2n+1)}.
$$

Como siempre, vamos a hacer una tabla para evaluar los productos (tabla 11).

$$
P(n) = \prod (2k \cdot 2k/((2k-1) \cdot (2k+1)), k, 1, n),
$$

que se pueden ingresar a la calculadora en HOME presionando F3+5.

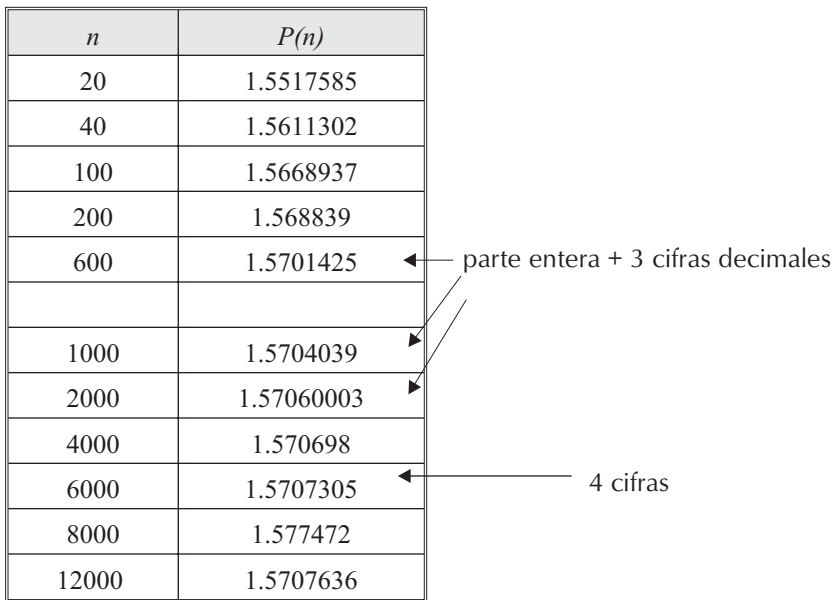

**Tabla 11**

Estos productos son aproximaciones a  $\pi/2 = 1.5707963$ 

El cálculo de *P*(12000) demora 300 segundos aproximadamente. El producto infinito anterior resulta de lenta ejecución en su versión computacional, es decir, es un algoritmo de *alto nivel de complejidad computacional*.

Para Wallis, su producto debía ser una forma teórica de representar al número  $\pi$ ; no podía ser visto como un algoritmo para calcular. Con la calculadora se tiene

 $P(2000) \approx 60$  segundos de tiempo computacional,  $P(4000) \approx 110$  segundos,  $P(8000) \approx 220$  segundos.

¡Imaginemos lo que sería con papel y lápiz!

#### **8. Producto de Vieta (1540 – 1603)**

El producto infinito de Vieta

 $\sqrt{0.5} \times \sqrt{0.5 + 0.5 \times \sqrt{0.5} + 0.5 \times \sqrt{0.5 + 0.5 \times \sqrt{0.5} + \sqrt{0.5} \times \ldots}}$ 

converge a  $2/\pi$ . Como en el caso del producto de Wallis, este resultado es una representación teórica del número π, mas *no* es un algoritmo para calcular (aproximar) el número π. Lo podemos convertir en un algoritmo con el recurso del poder computacional de la TI-92.

Si escribimos  $a_1 = \sqrt{0.5}$  entonces  $a_2 = \sqrt{0.5 + 0.5 a_1}$ ,  $a_3 = \sqrt{0.5 + 0.5 a_2}$ , etc. El *n*-ésimo factor es  $a_n = \sqrt{0.5 + 0.5 a_{n-1}}$ ,

con el que construiremos el *n*-ésimo producto parcial de Vieta. Podemos entonces definir la función recursiva *f(n)* así:

$$
f(1) = \sqrt{0.5}
$$
  

$$
f(n) = \sqrt{0.5 + 0.5 f(n-1)}
$$

En la TI-92 podemos introducir esta función de la siguiente forma. En HOME oprima F4+1+ENTER y escriba:

 $f(n) =$  when  $(n=1,\sqrt{0.5},\sqrt{0.5+0.5f(n-1)})$ . Los productos aproximados serán entonces de la forma  $f(1) \times f(2) \times f(3) \times \dots \times f(n)$ .

Por ejemplo, el 20-avo producto parcial se escribe en la TI-92 como ∏(ƒ(*n*),*n*,1,20), usando la opción F3+5. Estos productos aproximan al número 2/π. Si definimos *p(n)*= ∏ (*f (k), k, 1, n*), usando F4+1 en HOME, podremos calcular valores aproximados de  $2/\pi$  mediante la evaluación de *p(n)* para algunos valores de *n*. Nuevamente, mediante F4+1 en HOME, podemos definir ν(*n*) = 2/*p(n)*. Esta nueva función genera aproximaciones a π, algunas de las cuales consignamos en la tabla 12.

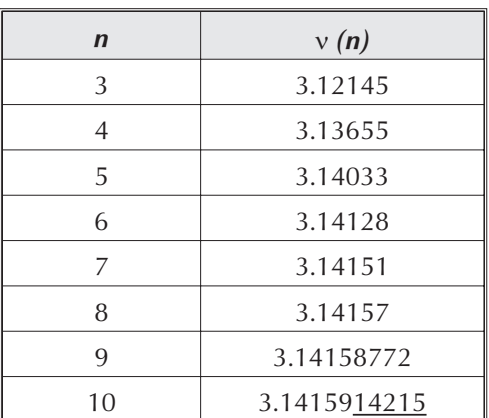

**Tabla 12**

Para *n* = 20 se tiene que ν *(n)* = 3.14159265358 da una aproximación a  $\pi$  ( $\approx$  3.14159265359) con 10 cifras decimales exactas.

# **9. Orden de infinitud del factorial**

Una de las primeras cosas que se aprenden de *n*!, es que *crece muy rápido*. Por ejemplo,

10!=3 628 800  $\forall$  20!  $\approx$  2.44 x 10<sup>18</sup>.

Para aproximar *n!* para valores grandes de n, conviene considerar  $ln(n!)$ . Usando las propiedades del logaritmo se tiene que

$$
ln(n!) = \sum_{k=0}^{n} ln(k).
$$

Un buen intento de aproximación de *n!* es *nn*, lo cual puede observarse al tabular la función (tabla 13).

$$
ln\left(\frac{n^n}{n!}\right)
$$

**Tabla 13**

| $\mathbf n$ | $ln(\frac{n^n}{n!})$ |
|-------------|----------------------|
| 5           | 3.2597               |
| 10          | 7.9215               |
| 15          | 12.7215              |
| 20          | 17.58                |
| 25          | 22.47                |
| 35          | 32.3                 |
| 45          | 42.18                |
| 55          | 52.07                |
| 65          | 61.99                |
| 75          | 71.92                |

De acuerdo a estos resultados, resulta razonable escribir

$$
ln\left(\frac{n^n}{n!}\right) \cong n.
$$

Tomando exponencial a ambos lados tendremos

$$
\frac{n^n}{n!} \,\equiv\, e^n,
$$

y por lo tanto,

$$
n!\equiv {\rm e}^{-n}.~n^n
$$

**Nota**: el mayor factorial que calcula la TI-92 es  $449! = 3.85 \times 10^{997}$ .

# **10. Una nota sobre logaritmos**

Anteriormente hemos afirmado que

$$
(*) \quad ln(x) = \int_1^x \frac{du}{u} \qquad x > 1.
$$

Podemos graficar, usando la TI-92, tanto la función  $y = ln(x)$  como  $g(k) = \int_0^k \frac{du}{dx}$ *u*  $=\int_{1}^{k}\frac{du}{u}$  y ver que coinciden. De este modo tenemos un argumento (experimental, en el mundo y fenómenos de la TI-92 ) para afirmar la validez de (\*).

# **Modelos de regresión**

# *Luis Moreno Armella2*

CINVESTAV – IPN, México

Los siguientes son ejemplos de situaciones en las que se manifiestan relaciones entre los conjuntos de datos recogidos en la observación de algún fenómeno natural o en el proceso de una actividad humana. Con estos ejemplos mostramos cómo, usando modelos de regresión, se puede estudiar más a fondo el fenómeno o proceso y predecir, con algún fundamento, su evolución futura.

# **1. Datos de dos variables**

Cuando se toman datos de un fenómeno o de un experimento se encuentran relaciones entre listas de los diferentes datos observados. En el siguiente ejemplo tenemos una relación entre el mes (numerado de 1 a 12) y la precipitación pluvial (medida en centímetros) en el estado de Tabasco (sureste mexicano) en un año determinado (Tabla 1).

El término *scatterplot* se le asigna a una gráfica *discreta* en el plano (una gráfica de datos que relacionan dos variables dadas en forma de listas discretas). Al conectar los puntos del plano de un *scatterplot* da una mejor idea del comportamiento dinámico entre los datos relacionados y aparece la idea de variación.

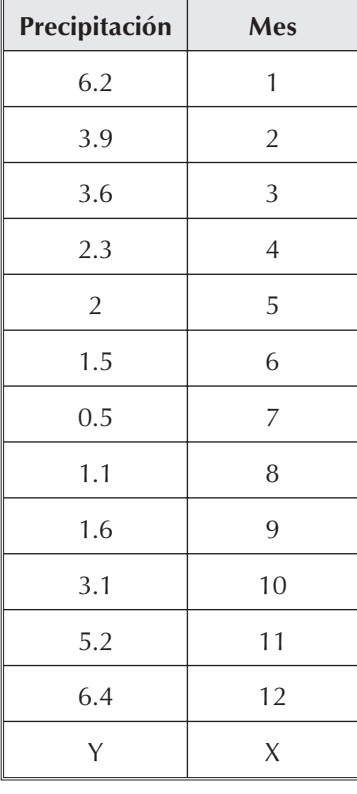

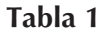

<sup>2</sup> Estos ejemplos permiten introducir o reforzar la idea de que las variables *X, Y* están relacionadas. Poco a poco vamos nutriendo de sentido a la idea de *función*.

**Ejemplo**. Para ilustrar la idea, construiremos el *scatterplot* correspondiente a los datos de la precipitación pluvial de Tabasco y la conexión de los puntos del mismo (figura 1).

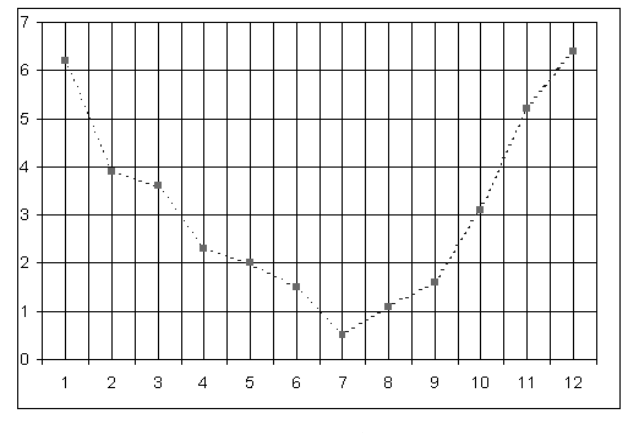

*Figura 1*

La conexión de los puntos enfatiza de manera visual los cambios (aumento, disminución y oscilación del valor de una variable) que ocurren en los datos de precipitación a medida que varían los meses.

La figura 2 (*scatterplot*) muestra el número de estudiantes egresados, contados por miles, de la secundaria en cierto país en intervalos de 10 años desde 1900 hasta 1990. ¿Se podría predecir lo que pasará con el número de bachilleres en las próximas décadas?

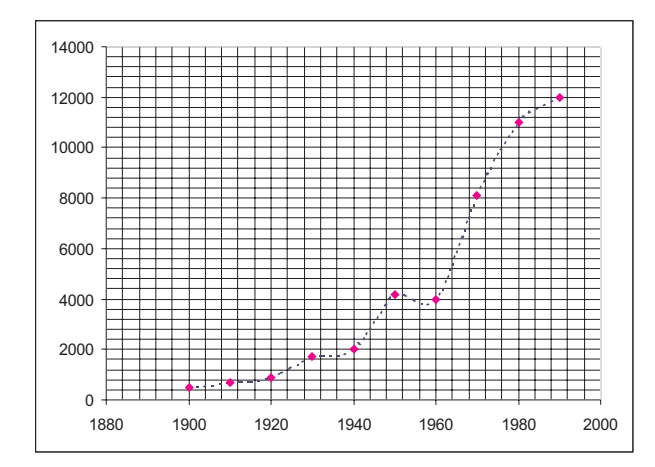

*Figura 2*

# **2. Visualización mediante la calculadora**

La ventana de graficación de la calculadora es como la ventana de una cámara de fotografía. Una cámara no puede fotografiar una escena completa. Debe centrarse en un objeto (y con ello, la foto será del objeto de interés y de sus alrededores). Mediante el Zoom-In y el Zoom-Out, la cámara puede acercarse o alejarse del objeto de interés al momento de tomar una foto.

Análogamente, la pantalla de la calculadora sólo puede *capturar* una parte del plano *xy* que es infinito. Mediante Zoom-Out podemos tener una visión mejorada de una gráfica desde un punto de vista global. Mediante Zoom-In podemos *acercarnos* a un punto de una gráfica y tener una mejor visión, más detallada pero local, de la gráfica.

**Ejemplo**. La tabla 2 enlista el número de discos compactos (CD's) en millones, vendidos entre 1987 y 1993.

| Año  | CD<br>(millones) |
|------|------------------|
| 1987 | 102              |
| 1988 | 149              |
| 1999 | 206              |
| 1990 | 287              |
| 1991 | 333              |
| 1992 | 407              |
| 1993 | 495              |

**Tabla 2**

Produzca un *scatterplot* tomando como base el rectángulo (ventana de visualización)  $[1986, 1997] \times [0,600]$  (figura 3)

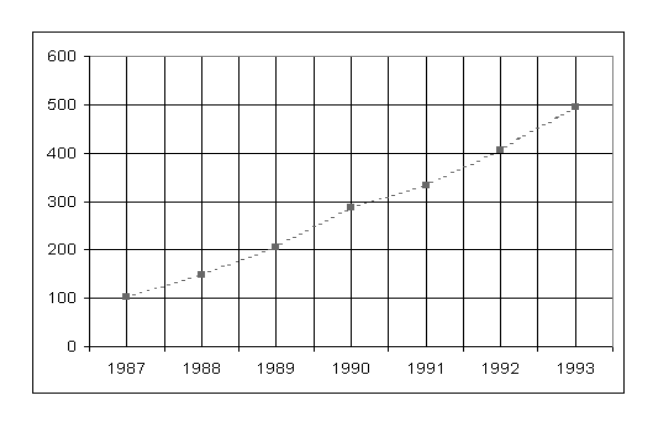

*Figura 3*

La gráfica en la TI92 puede producirse de la siguiente manera:

- 1) pulsar la tecla de APPS
- 2) seleccionar 6 (Data/matrix editor)

3) llenar la columna c1 con los datos que se colocan en el eje *x*

4) llenar la columna c2 con los datos que se colocan en el eje *y*

5) pulsar F2 y luego F1 para definir el tipo de gráfica que ha de vincular los datos de c1 con los de c2 (podemos elegir *xy* line como tipo de gráfica)

6) pulsar ♦R para ingresar a la pantalla de definición de funciones, pulsar F2+9 (Zoom Data) y ver la gráfica que relaciona funcionalmente los datos de la columna c1(*x*) con los datos de la columna c2 (*y*).

¡Esta sencilla técnica permite una exploración visual de relaciones funcionales (sin decir que son *funciones*) sin fórmulas! (figura 4).

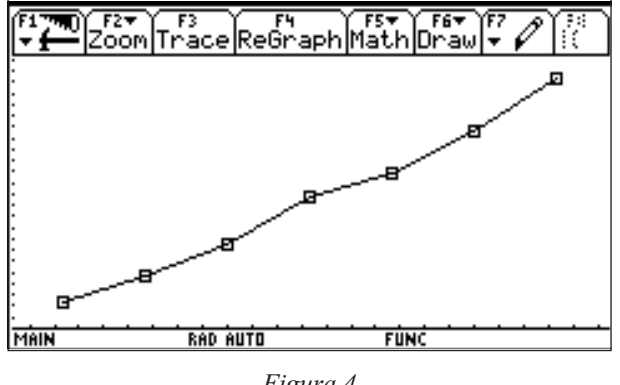

*Figura 4*

# **3. Modelos**

Mediante un modelo se intenta explicar un fenómeno físico o natural. Un modelo:

- se basa en datos recogidos
- puede ser un diagrama, una ecuación, una descripción verbal o cualquier otra forma de comunicación
- *es una abstracción* que posee las características de ser capaz de explicar un fenómeno sin contradecir datos e información que se conoce como correcta y de predecir fenómenos futuros para generar nueva información.

Los modelos matemáticos se usan para diseñar aviones, estimar tendencias ecológicas, controlar el tráfico urbano, analizar la difusión de epidemias, predecir el tiempo atmosférico, entre muchas más aplicaciones.

En general, los modelos son aproximados. Por ejemplo, ciertos datos pueden estar en una relación *aproximadamente* lineal. En este caso, una función lineal puede usarse como un *modelo aproximado* de los datos.

**Ejemplo**. En un país europeo, el ingreso anual per-cápita entre los años 1990 y 1994 ha sido como lo muestra la tabla 3.

| ravia J                           |                      |
|-----------------------------------|----------------------|
| c <sub>1</sub><br>$(A\tilde{n}o)$ | c2<br><b>Ingreso</b> |
| 1990                              | 18 635               |
| 1991                              | 19 091               |
| 1992                              | 20 105               |
| 1993                              | 20 800               |
| 1994                              | 21 809               |

**Tabla 3**

El *scatterplot* correspondiente se observa en la figura 5.

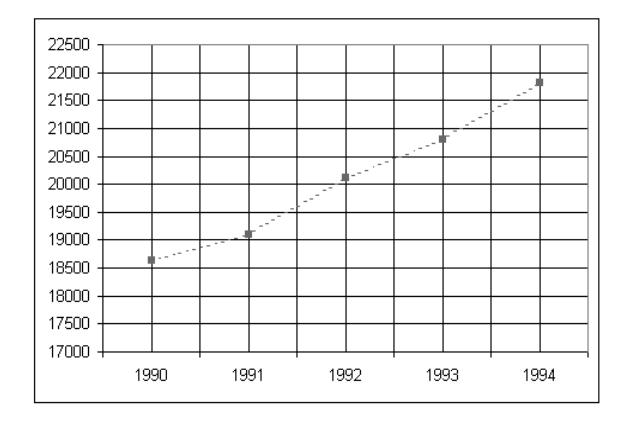

*Figura 5*

Estos datos pueden modelarse mediante la función *f(x)=* 805.7 *x –* 1 584 866 (figura 6)

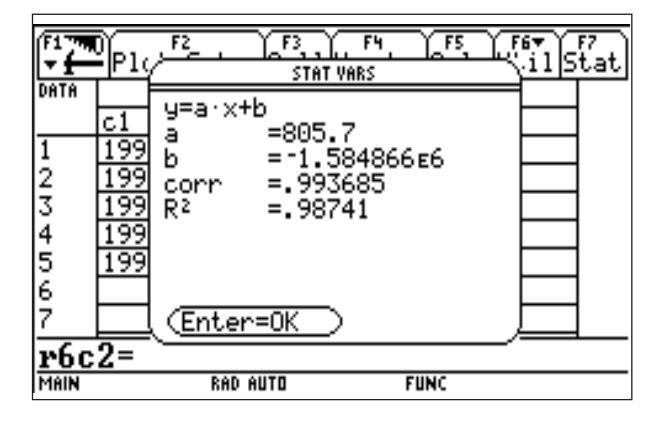

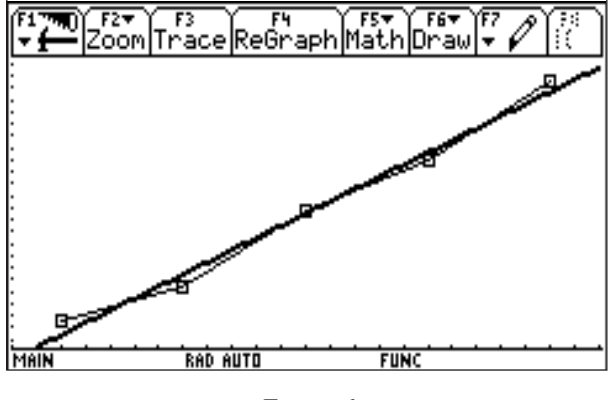

*Figura 6*

Como se ve, el modelo es aproximado ya que la gráfica de la función no pasa exactamente por todos los puntos del *scatterplot*.

**Ejemplo de un modelo no-lineal**. La tabla 4 muestra la población (en millones) de USA entre 1800 y 1980 en intervalos de 20 años.

| c1<br>$(a\tilde{n}o)$ | c2<br>(población) |
|-----------------------|-------------------|
| 1800                  | 5                 |
| 1820                  | 10                |
| 1840                  | 17                |
| 1860                  | 31                |
| 1880                  | 50                |
| 1900                  | 76                |
| 1920                  | 106               |
| 1940                  | 132               |
| 1960                  | 179               |
| 1980                  | 226               |
| 2000                  | $\mathcal{E}$     |

**Tabla 4**

Si los incrementos hubiesen sido iguales, entonces el comportamiento de la población hubiese podido modelarse mediante una función lineal. Los datos están en una relación no lineal como lo muestra el *scatterplot* de la figura 7.

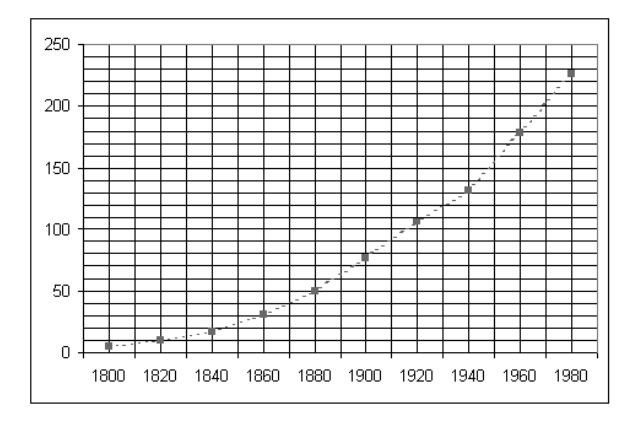

*Figura 7*

Por la forma de la gráfica podríamos modelarlos con una función cuadrática. Puede tomarse

 $f(x) = 0.006629 x^2 - 23.845303 x + 21450.254545$ (figura 8).

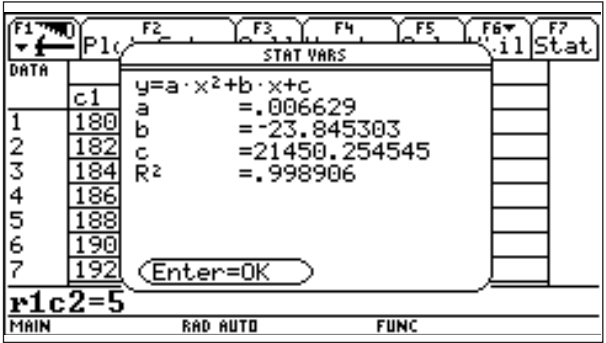

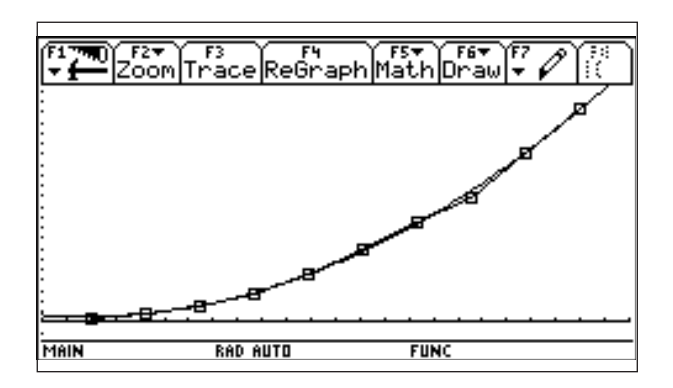

*Figura 8*

**Ejemplo.** La tabla 5 muestra datos que se han tomado de los casos detectados de individuos infectados de tétanos en un país suramericano desde el año 1950 hasta el año 1990 en períodos de diez años.

| c1<br>$(A\tilde{n}o)$ | c2<br><b>Casos de Tétanos</b> |
|-----------------------|-------------------------------|
| 1950                  | 486                           |
| 1960                  | 368                           |
| 1970                  | 148                           |
| 1980                  | 95                            |
| 1990                  | 64                            |

**Tabla 5**

El *scatterplot* correspondiente a estos datos se representa en la figura 9 y la función que modela la variación se observa en la figura 10.

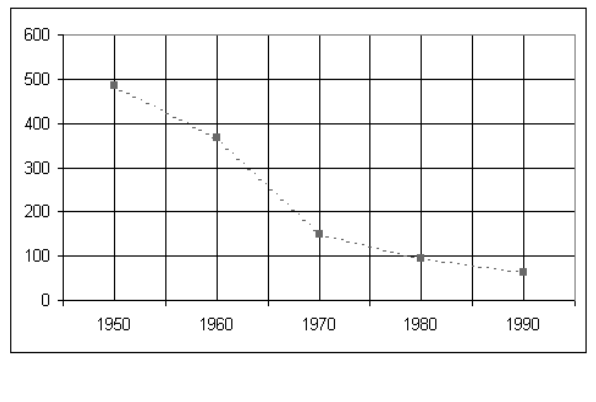

*Figura 9*

Un modelo aproximado está dado por la función

$$
f(x) = 3.291205 \times 10^{48} \times (0.947348)^{x}
$$

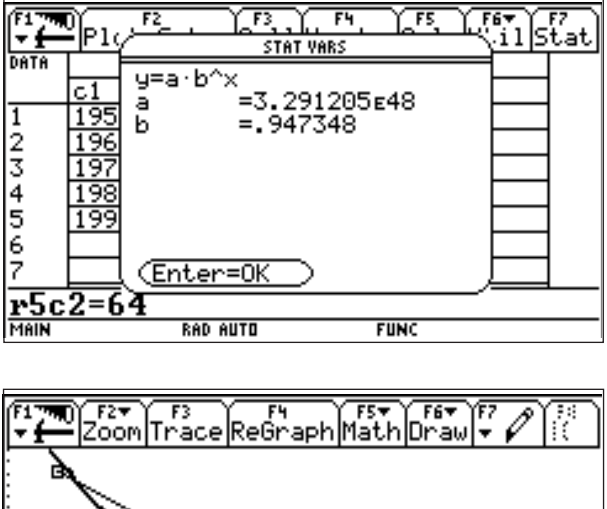

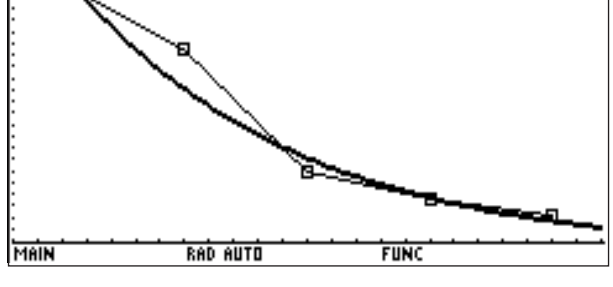

*Figura 10*

**Ejemplo.** La tabla 6 presenta los datos sobre el peso en millones de toneladas del desperdicio de aluminio desde el año 1660 hasta el año 2000 en periodos de 10 años.

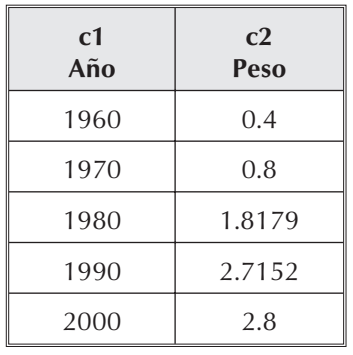

**Tabla 6**

Al representar los datos de la tabla obtenemos el *scatterplot* de la figura 11.

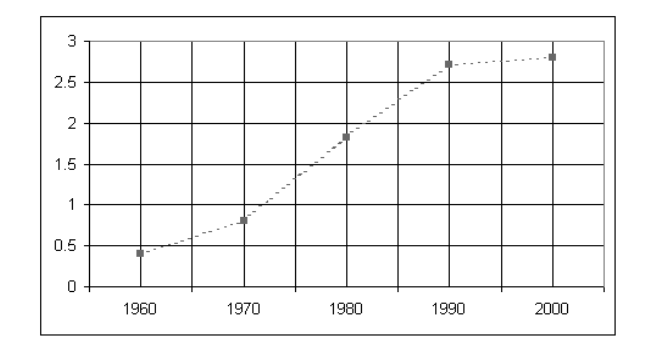

*Figura 11*

Podemos modelar estos datos mediante la función cúbica,

*f(x) =* -0.0001192 *x*<sup>3</sup> + 0.707512 *x*<sup>2</sup> – 1399.7031 *x* + 922962.719334 (figura 12)

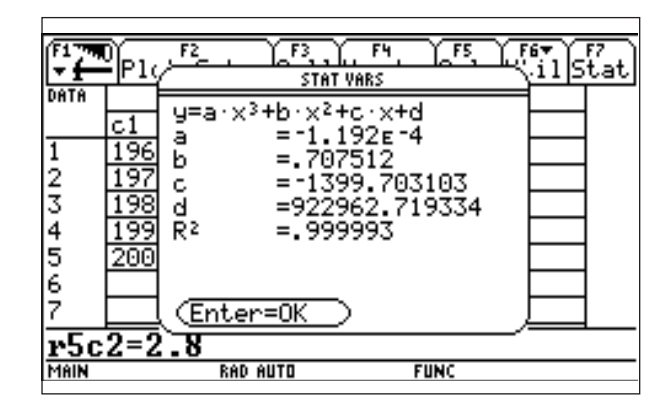

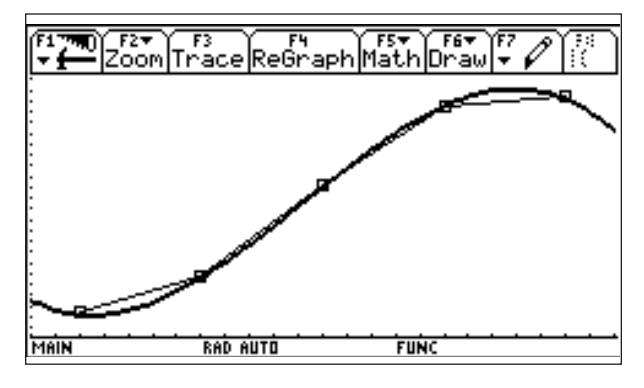

*Figura 12*

**Ejemplo**. La temperatura promedio del mar en Fo medida mes a mes en la costa de Cartagena en un año determinado viene dada mediante la tabla 7.

| Mes            | Temp. (F°) |
|----------------|------------|
| 1              | 64.7       |
| $\overline{2}$ | 61.4       |
| 3              | 63.7       |
| $\overline{4}$ | 68.7       |
| 5              | 74.4       |
| 6              | 79         |
| 7              | 81.5       |
| 8              | 81.7       |
| 9              | 79.4       |
| 10             | 75.11      |
| 11             | 69.8       |
| 12             | 65.6       |

**Tabla 7**

La gráfica correspondiente se observa en la figura 13:

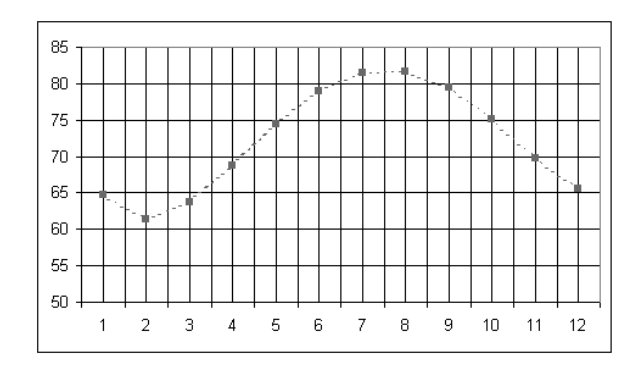

*Figura 13*

Estos datos pueden modelarse mediante la función

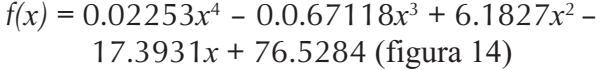

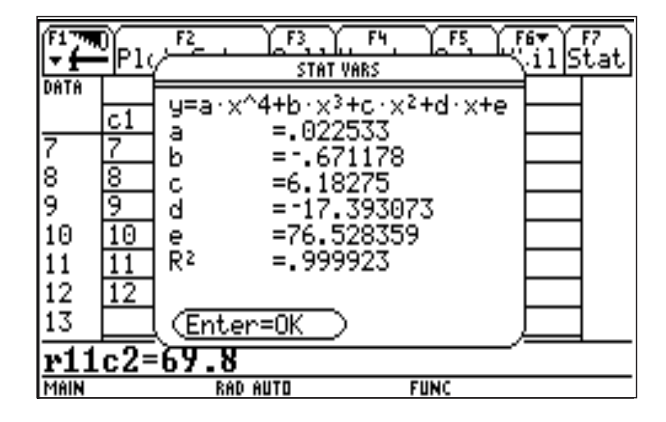

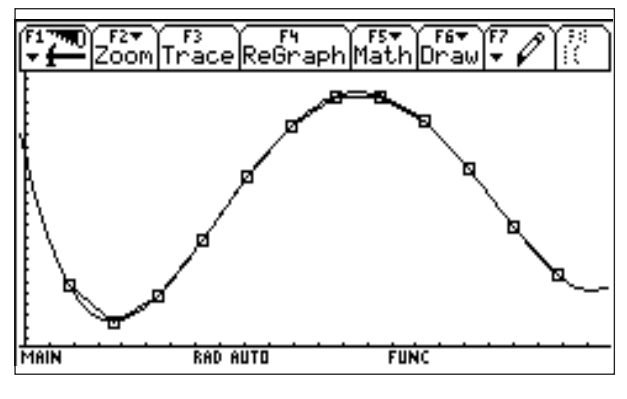

*Figura 14*

**Ejemplo**. El año planetario de cada planeta en el sistema solar depende de su distancia al sol. Medidos en años terrestres los datos correspondientes se presentan en la tabla 8.

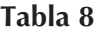

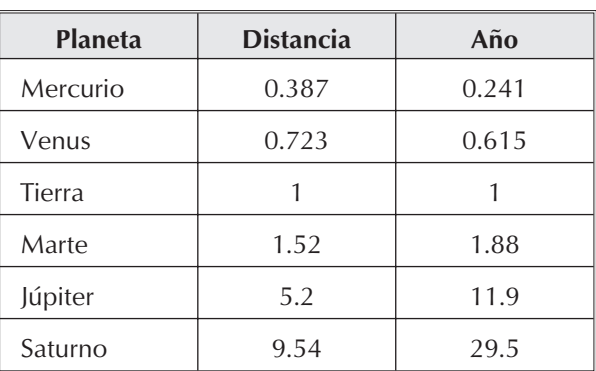

La función  $f(x) = 1.001286807 x^{1.50052948}$  es un buen modelo de estos datos.

**Ejemplo**. Entre 1984 y 1995 la proporción anual entre número de estudiantes y número de computadores estuvo dada por la tabla 9.

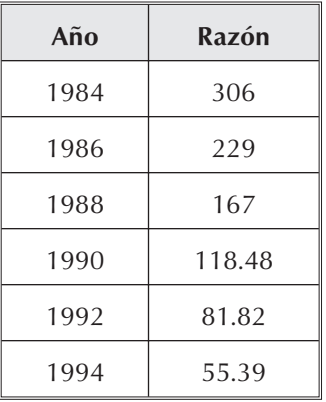

**Tabla 9**

La gráfica correspondiente se muestra en la figura 15:

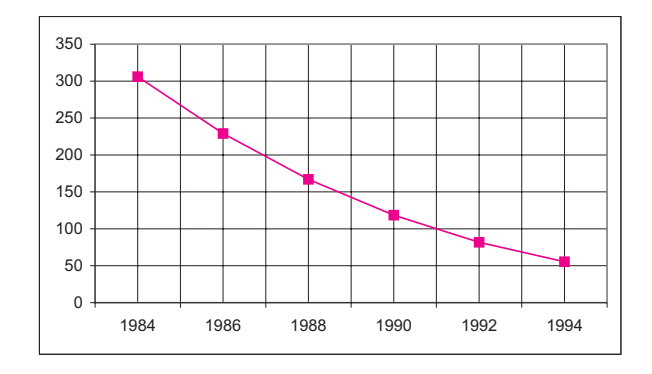

*Figura 15*

La función:

 $f(x) = -0.0332x^3 - 199.8597x^2 - 400690.4326x + 2.6777$ es un buen modelo de los datos suministrados (figura 16).

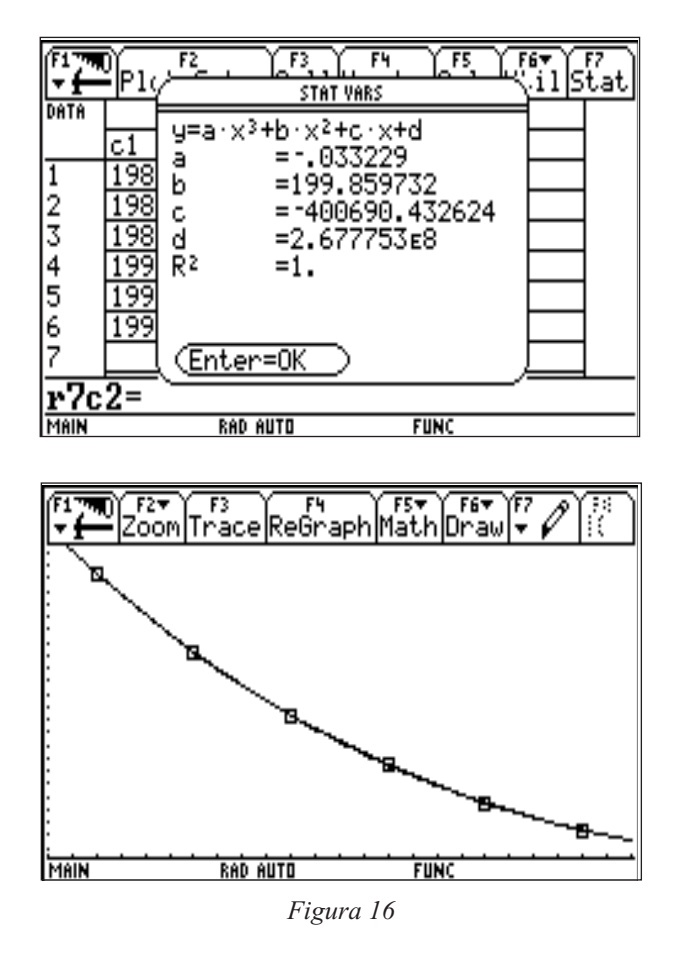

# **4. Función exponencial**

Supongamos que una cantidad  $A_0$  = 1000 se deposita en un banco que paga 10% de interés anual.

Después del primer año, tendremos

$$
A_1 = A_0 + 0.1A_0 = A_0 \left[ 1 + \frac{1}{10} \right]
$$

Después del segundo año, tendremos:

$$
A_2 = A_1 + 0.1A_1
$$

$$
= A_1 \left[ 1 + \frac{1}{10} \right]
$$

$$
= A_0 \left[ 1 + \frac{1}{10} \right]^2
$$

Después de N años tendremos:

$$
A_N = A_0 \left[ 1 + \frac{1}{10} \right]^N
$$

En general, si el interés pagado es *r* entonces, después de *N* años tendremos

$$
A_N = A\text{o} (1 + r)^N
$$

que representa la fórmula de interés simple. Supongamos ahora que los intereses se pagan más de una vez al año. Por ejemplo, supongamos que después de cada 3 meses se paga 2.5%, esto es, un interés anual del 10% compuesto cada cuarto de año.

Después de los tres primeros meses tendremos:

$$
A_1 = A_0(1 + 0.025)
$$

Después de los siguientes tres meses:

$$
A_2 = A_0 (1 + 0.025)^2
$$

En general, si una cantidad *A0* se deposita en el banco a un interés anual de *r* % y este interés se compone *m* veces en el año, después de *N* años tendremos:

$$
A_N = A_0 \left( 1 + \frac{r}{m} \right)^{mN},
$$

que representa la fórmula del interés compuesto.

Imaginemos ahora la siguiente situación. Si se deposita 1 peso a un interés de 100% anual, después de 1 año tendremos 2 pesos. Si el interés de 100% es compuesto mensual, entonces, después de 1 año tendremos:

$$
\left[1+\frac{1}{12}\right]^{12} \cong 2.613035 \text{ pesos}
$$

Si el interés de 100% anual se compone diariamente, entonces, después de un año tendremos

$$
\left[1 + \frac{1}{365}\right]^{365} \cong 2.714567 \text{pesos}
$$

Si el interés se compone cada hora (un año tiene 365 días = 365 x 24 horas = 8760 horas) entonces al final del año tendremos

$$
\left[1 + \frac{1}{8760}\right]^{8760} \cong 2.718127
$$

Si el interés se compone cada segundo, al final del año tendremos

$$
\left[1 + \frac{1}{31536000}\right]^{31536000} \cong 2.718282
$$

Todos los cálculos anteriores se han hecho de acuerdo con la fórmula de interés compuesto

$$
A_N = A_0 \left[ 1 + \frac{r}{m} \right]^{mN},
$$

donde  $A_0 = 1$  (1 peso es el capital inicial), *r* = 1 (100% de interés anual), *N* = 1 (1 año).

Después de *N* años, ese peso depositado a interés de 100% anual compuesto, continuamente nos habrá producido.

$$
A_N = \left[ \left( 1 + \frac{r}{m} \right)^m \right]^N \cong e^N,
$$

Podemos entonces interpretar la fórmula  $A_N = e^N$  como el capital producido por 1 peso después de *N* años de permanecer depositado al 100% anual y compuesto continuamente.

Si  $A_0$  pesos se depositan a un interés anual del *r* % compuesto continuamente, después de *N* años tendremos:

$$
A_N = A_0 \left( 1 + \frac{r}{m} \right)^{mN} = A_0 \left[ \left( 1 + \frac{r}{m} \right)^{m/2} \right]^{m/2} \cong A_0 e^{rN}
$$

Así, se usa la fórmula  $A_N = A_0 e^{N}$  para calcular el interés compuesto (*r*) continuo después de *N* años.

**Ejemplo.** La bacteria E. Colis que habita en los intestinos, es muy peligrosa para los niños. Los estudios sobre su proliferación han mostrado que una población de E. Colis duplica su tamaño cada 49.5 minutos. Entonces, una población inicial de  $N_0$  de estas bacterias, después de *x* minutos tendrá un tamaño de

$$
N(x) = N_0 e^{0.014x}
$$

En efecto, teniendo en cuenta que el modelo de crecimiento de poblaciones es

$$
N(x) = N_0 e^{rx}
$$

y usando la información sobre la duplicación del tamaño cada 49.5 minutos, tenemos

$$
N(49.5) = N_0 e^{49.5r} = 2N_0
$$

Luego  $2 = e^{49.5r}$ , de donde  $ln(2) = 49.5r$ , es  $\begin{aligned} \text{decge 5} & \ge \frac{\ln(2)}{49.5} \approx 0. \end{aligned}$ 0.014

Por lo tanto, la función que modela el crecimiento de la E. Colis, viene dada por

$$
N(x) = N_0 e^{0.014x}.
$$

(N(*x*) es el número de bacterias por milímetro cúbico)

¿Cuánto tiempo habrá transcurrido cuando una población inicial  $N_0 = 500 000$  haya aumentado hasta 25 millones?

$$
N(x) = 500\ 000\ e^{0.014x} = 25\ 000\ 000
$$

$$
e^{0.014x} = 50,
$$

aplicando logaritmos,

$$
0.014x = \ln(50) \text{ o sea que}
$$

$$
x = \frac{\ln(50)}{0.014} \approx 279.43 \text{ minutes}
$$

### **5. Ecuación logística**

Una población de bacterias, de insectos, etc, no sigue creciendo indefinidamente. Después que una región ha sido saturada por una población, el tamaño de dicha población empieza a decrecer debido a las limitaciones de los recursos naturales.

Esto ocurre también con la altura de un árbol. Un comportamiento de esta clase se modela mediante la *función logística* representada por

$$
f(x) = \frac{c}{(1 + ba^x)}
$$
 a, b, c son constants.

Uno de los primeros estudios sobre crecimiento de una población se hizo en 1913. Se trató del estudio del crecimiento de la población de plantas de levadura. Una pequeña cantidad fue colocada en un contenedor que incluía una cantidad fija de alimentos. Cada dos horas

se revisaba la cantidad de levadura. Los datos producidos aparecen en la tabla 10.

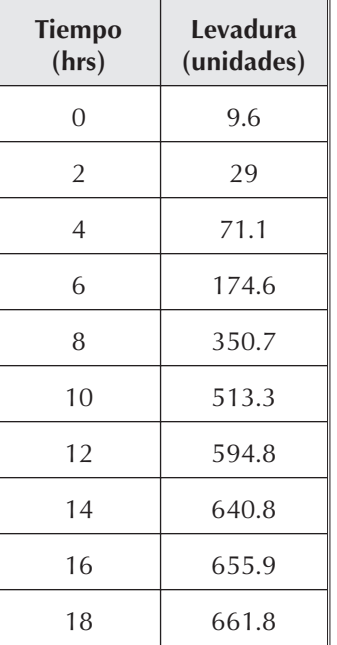

**Tabla 10**

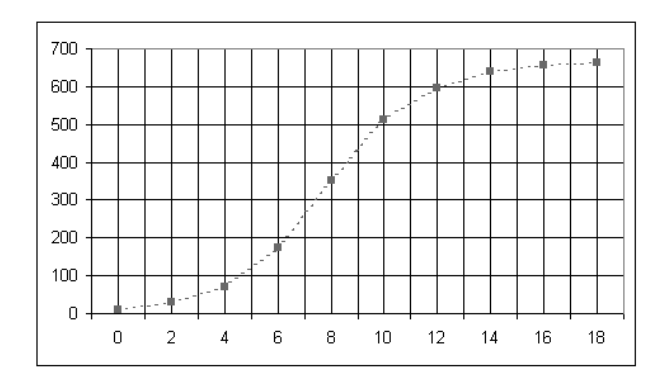

*Figura 18*

La función que modela el fenómeno es:

$$
f(x) = \frac{659.95}{1 + 76.86 \,\mathrm{e}^{-0.555x} + 1.5184}
$$

La población crece lentamente al principio, luego se acelera su crecimiento y eventualmente se estabiliza. Esto último se debe a la cantidad limitada de alimento. Este mismo tipo de crecimiento es el que corresponde al crecimiento de un árbol (figura 19).

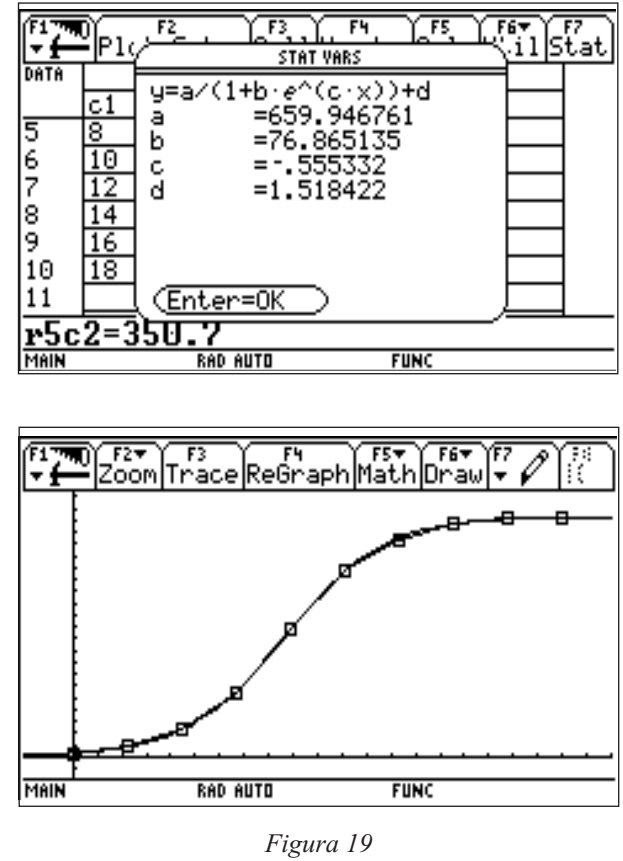

# **6. Ecuación logística (ii)**

Hemos visto que la forma general de la función logística *f* es como se muestra en la figura 20).

Esta curva representa el crecimiento de una población que crece lentamente al comienzo y luego experimenta un periodo de crecimiento rápido para después detener ese crecimiento. Este modelo viene a sustituir al modelo ex-

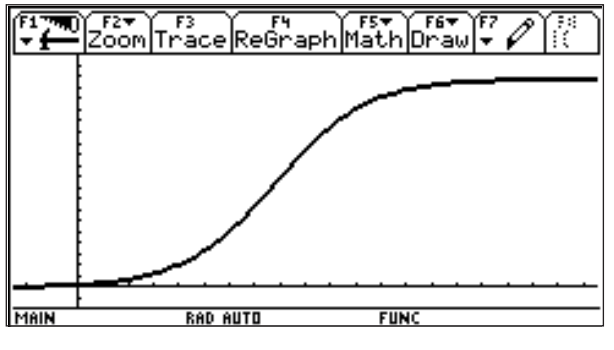

*Figura 20*

ponencial que supone que una población crece sin límites, **lo cual es realista sólo durante un periodo de tiempo muy corto.**

El modelo logístico implica que el crecimiento tiende a estabilizarse, que hay una población crítica *M* que el medio es capaz de sostener a la larga.

Si *P*(*t*) es la población en el momento *t* y  $P_0 = P(0)$ , entonces

$$
\frac{dP}{dt} = kp \left( 1 - \frac{P(t)}{M} \right)
$$

De donde,

$$
P(t) = \frac{M}{1 + Ae^{-kt}}
$$

**Ejemplo.** Vamos a estudiar la forma en que un rumor se difunde en una comunidad.

Usualmente lo inicia una persona o un número pequeño de personas. Para que el rumor se difunda, debe haber interacción entre alguien que conoce el rumor y alguien que no.

El número de personas que oyen el rumor, en cierto momento (intervalo de tiempo) es proporcional al producto del número de personas que conocen el rumor y del número de personas que no lo conocen.

Denotemos por *n* al número de intervalos de tiempo transcurridos. Denotemos por *u*<sup>n</sup> al número de personas que conocen el rumor en el tiempo *n*. Si  $P_0$  es la población total, *P0 – un* es el número de personas que **no** conocen el rumor en el intervalo de tiempo *n*.

Sea **b** el número de personas que inicialmente conocen el rumor. Sea **a** la constante de proporcionalidad que gobierna la transmisión del rumor.

Entonces,

$$
u_n = u_{n-1} + a u_{n-1} (P_0 - u_{n-1})
$$
  
 
$$
u_1 = b
$$
  
 
$$
0 \le a \le 1
$$
  
 
$$
0 \le b \le P_0
$$

Graficando la función *u*(n) = *u*<sup>n</sup> en la ventana

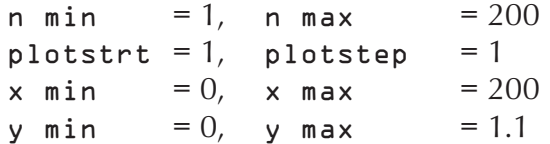

Con la condición inicial  $u_{i1}=0.01$ , 0.04, 0.07 ... obtenemos una gráfica como la figura 21.

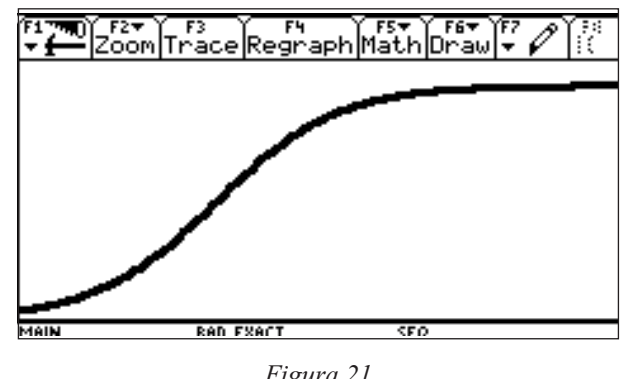

*Figura 21*

es decir, la función logística!

**Nota**: El valor de *a*, 0 < a <1 indica el interés que despierta el rumor: cerca de 0, quiere decir que la " información" es de poco interés; cerca de 1, indica que resulta *muy interesante*.

**Ejemplo.** La levadura es crucial para la elaboración de pan, vino y cerveza por ejemplo. En consecuencia, su producción ha recibido mucha atención. ¿Cómo producir levaduras bajo condiciones controladas?

La tabla 11, que corresponde al experimento clásico de R. Carlson, muestra el peso de una colonia de levadura en función del tiempo:

| T(c1) | Peso $(c2)$ |
|-------|-------------|
| 10    | 9.6         |
| 20    | 29          |
| 30    | 71.1        |
| 40    | 175         |
| 50    | 351         |
| 60    | 513         |
| 70    | 594         |

**Tabla 11**

La regresión logística correspondiente produce la figura 22.

La gráfica que obtenemos nos indica que el mecanismo que gobierna el crecimiento de la levadura debe ser muy similar al modelo que usamos para describir la difusión de un rumor.

Hay al menos un factor que gobierna el crecimiento de la levadura: las nuevas células provienen de las ya existentes. Si intentamos

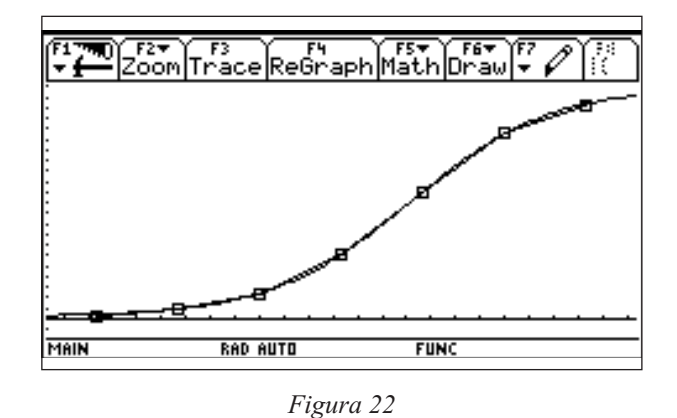

modelar el crecimiento de levadura con una ecuación en diferencias, bien podemos empezar con una ecuación de la forma:

$$
U_n = U_{n-1} + rU_{n-1}
$$

donde *un* es el peso de la levadura en el tiempo *n*, lo que conduce a un modelo exponencial

$$
u_n = u_1 (1+r)^{n-1}
$$

Este no es un modelo adecuado ya que los datos que tenemos indican que hay un límite al crecimiento de la levadura. Un modelo *adecuado* debe predecir que la existencia de este límite L = lim *un*.

Hay dos factores que detienen el crecimiento de la levadura, aún bajo condiciones favorables: *primero*, la cantidad de azúcar siempre es finita. Una vez que se acabe ya no es posible que siga aumentando la levadura, *segundo*, cada célula de levadura excreta alcohol que envenena a otros organismos, incluidas las propias células de levadura que compiten por el azúcar.

Es pues la competencia dentro de la colonia lo que genera el efecto inhibitorio. La competencia es una *forma de interacción* entre individuos. Debemos ser capaces, por lo menos, de *estimar el número de interacciones*

Como en el modelo de difusión del rumor, la interacción requiere de al menos dos individuos. Uno de ellos lo podemos visualizar como el *agresor*. El efecto de la agresión es proporcional al número de agresores potenciales (*un-1*), que es la levadura que produce el alcohol, y al número de posibilidades víctimas (*un-1*) ya que el alcohol producido también afecta al organismo que lo produce.

Tomando *p* como constante de proporcionalidad del efecto inhibitorio tendremos entonces que el modelo sería

$$
\begin{cases} u_n = u_{n-1} + ru_{n-1} - pu_{n-1}^2 \\ u_1 = B \end{cases}
$$

Ahora, grafiquemos la función *u(n)* = *un*, usando MODE para establecer Graph = Secuence. En el editor de funciones escribimos

$$
\begin{cases}\nu1 = u1(n-1) + 0.1u1(n-1) - (0.1 / 690)u1(n-1)^{2} \\
u1 = 9.6 \quad \text{(tomado de la tabla)}\n\end{cases}
$$

Finalmente definimos los valores de la ventana de graficación:

 $n \text{ min} = 1$ ,  $n \text{ max} = 100$  $x \text{ min} = 1, x \text{ max} = 100$ y min =  $0$ , y max =  $700$ 

Obtenemos la gráfica de la figura 23.

**Ejemplo.** La función logística predice el comportamiento de una especie que se reproduce anualmente y que tiene una cría considerable. Los conejos, salamandras, son ejemplos de este tipo de especie. Estas especies tienen en promedio 3.5 hijos que sobreviven y llegan a su edad adulta un año después.

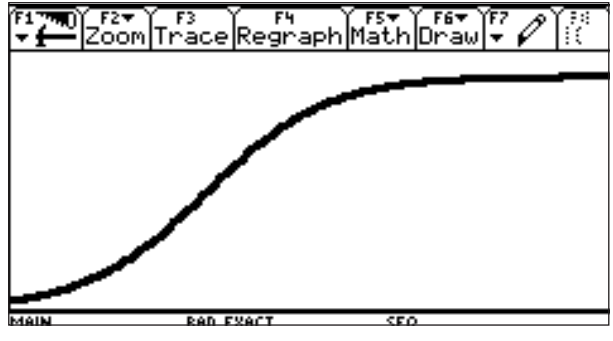

*Figura 23*

Para ese entonces ya no hay sobrevivientes de la generación anterior. Es decir, cada adulto produce un adulto que lo sustituye y 2.5 adultos adicionales*: r* = 2.5.

También está presente un nivel modesto de competencia, con lo cual *p* se mantiene pequeño,  $(u_n = u_{n-1} + ru_{n-1} - pu_{n-1}^2)$  digamos  $p = 0.005$ 

Con una generación inicial de 100, la ecuación se torna:  $\begin{cases} u_n = 3.5 u_{n-1} - 0.005 u_{n-1} \end{cases}$  $n_m$  = 3.5  $u_{n-1}$  – 0.005  $u_n^2$  $\mathbf{I}$  $\left\{ \right.$  $\mathbf{I}$  $\left\{ \right.$  $3.5 u_{n-1} - 0.005$ 1  $0.003 u_{n-1}$ 2  $.5 u_{n-1} - 0.005 u_{n-1}^2$ 

100

J

*u*

1

 $\overline{\mathsf{I}}$ 

=

Tomando los valores

$$
n \text{ min} = 1, n \text{ max} = 25
$$
  
x min = 0, x max = 25  
y min = 0, y max = 700

en la pantalla, se obtiene la gráfica de la figura 24

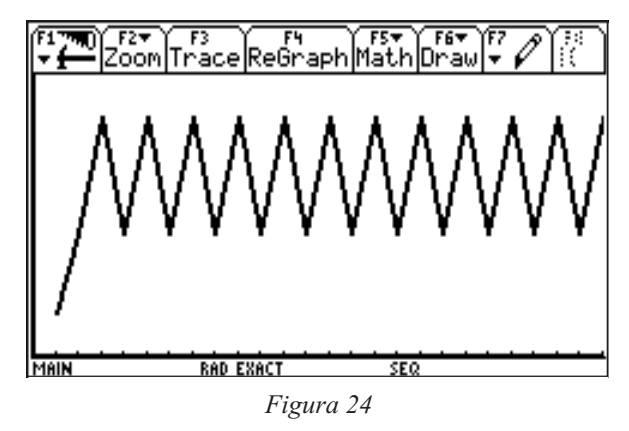

¿Qué pasó?